## Редактирование данных о предприятии и подразделении

Для редактирования данных о предприятии (подразделении) на вкладке Подразделения дважды щелкните кнопкой мыши по названию предприятия

(подразделения) либо выделите предприятие (подразделение) и нажмите на панели инструментов кнопку Свойства .

Откроется окно редактируемых свойств подразделения на вкладке Общее, где можно будет изменить название, номер, график работы, схему расчёта, фото (логотип) подразделения.

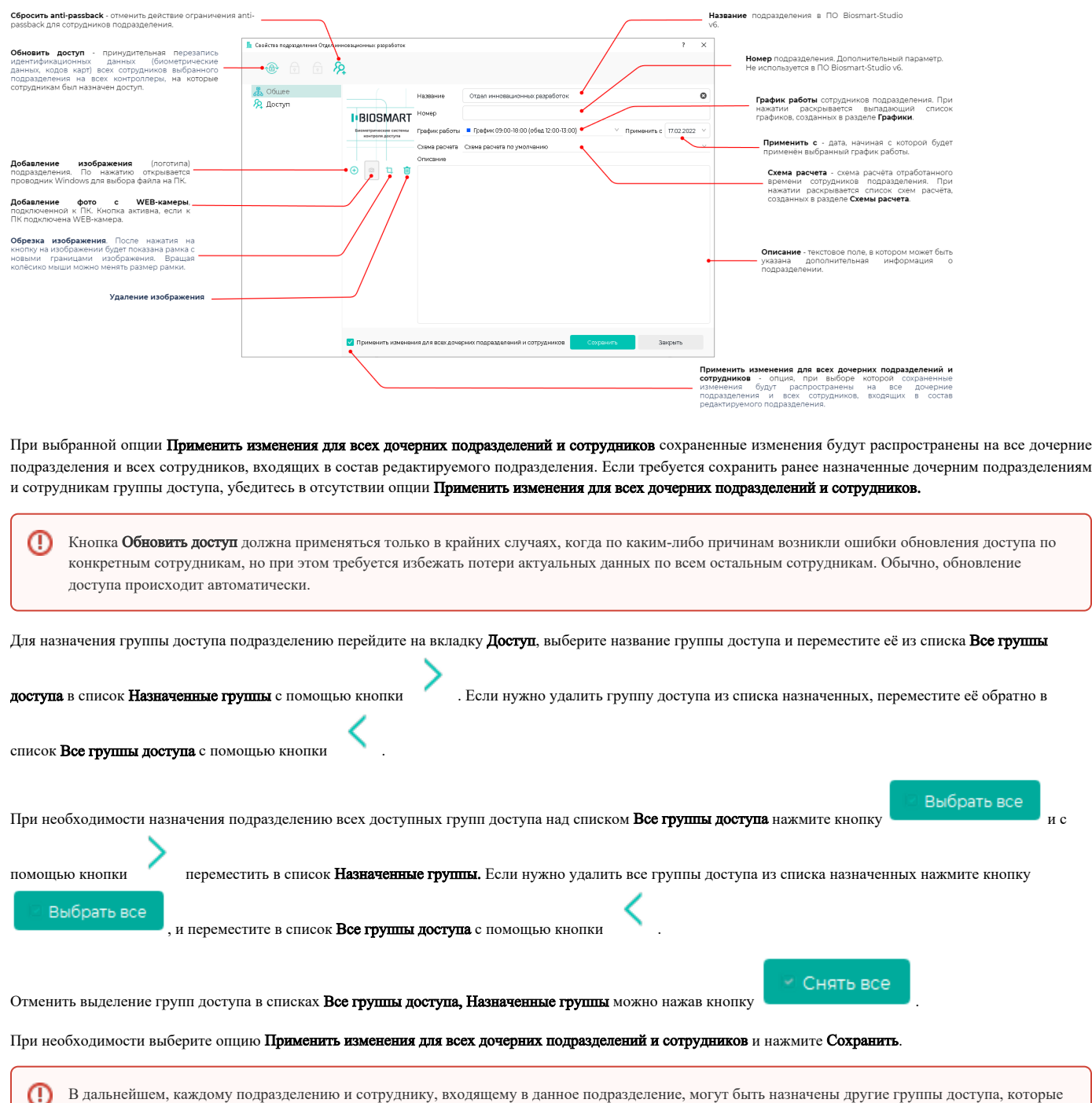

будут иметь больший приоритет по сравнению с группой доступа вышестоящего подразделения.

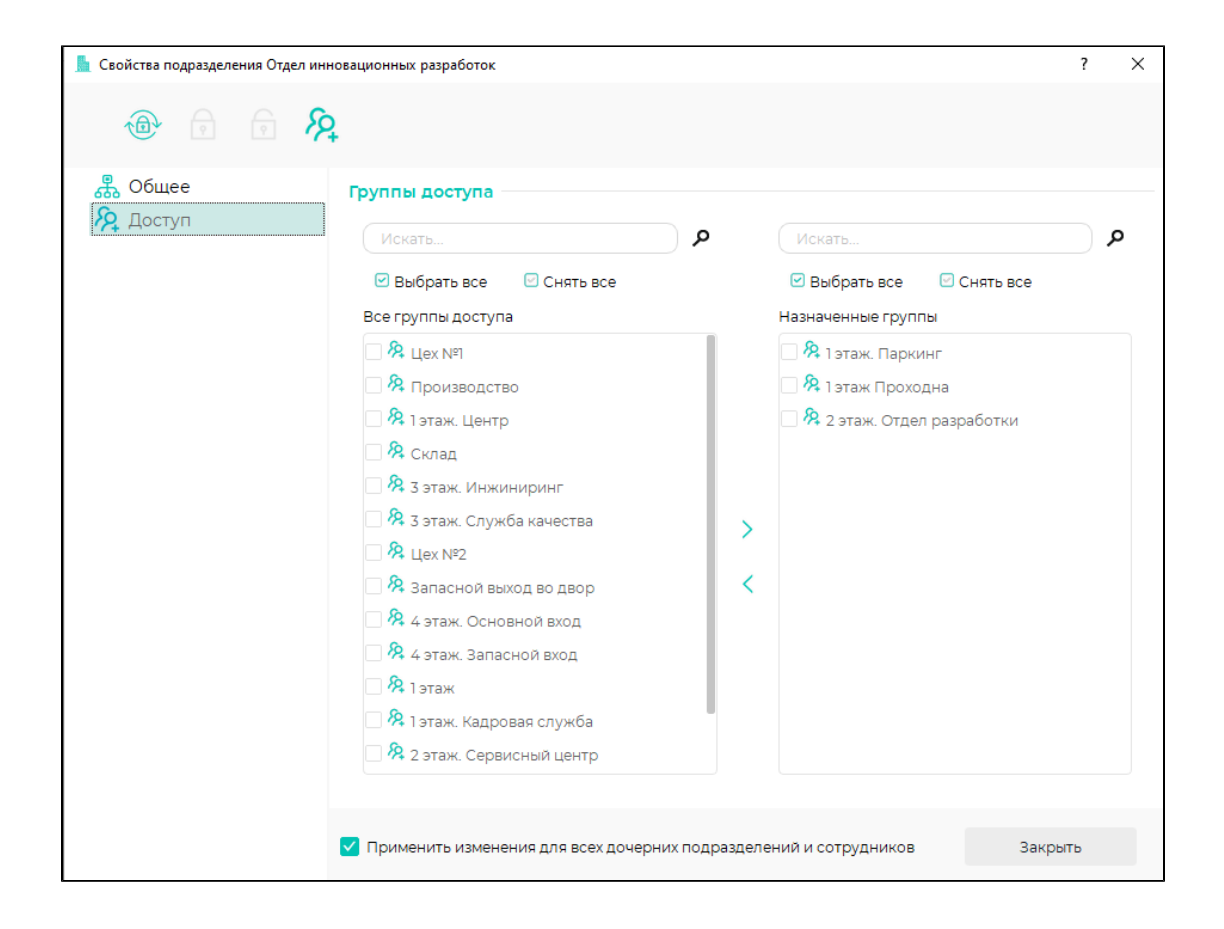